**ALEY** 

## BIENVENIDO A **ONEPASS**

El sistema que le permite *iniciar una sesión en múltiples* aplicaciones con un nombre de usuario y una contraseña, mientras disfruta de **mayor seguridad** y control.

## **CREE SU PERFIL DE USUARIO SIGUIENDO ESTOS PASOS:**

1. Ingrese al "login" de su servicio como, lo hace habitualmente, y seleccione el vínculo "Utilizar contraseña OnePass".

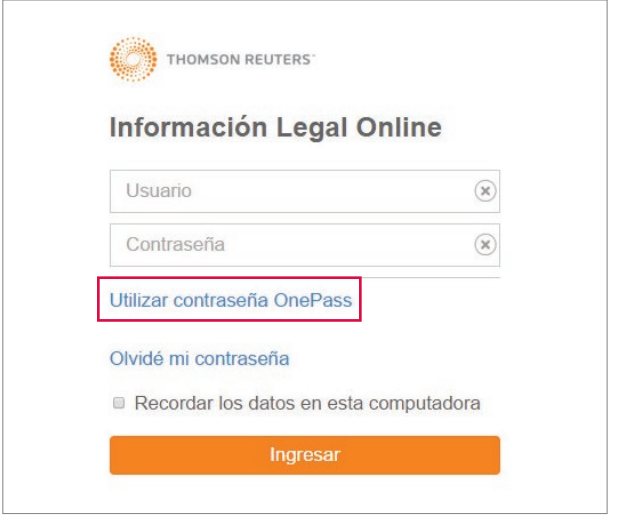

2. Seleccione "Cree un perfil nuevo de OnePass" para comenzar.

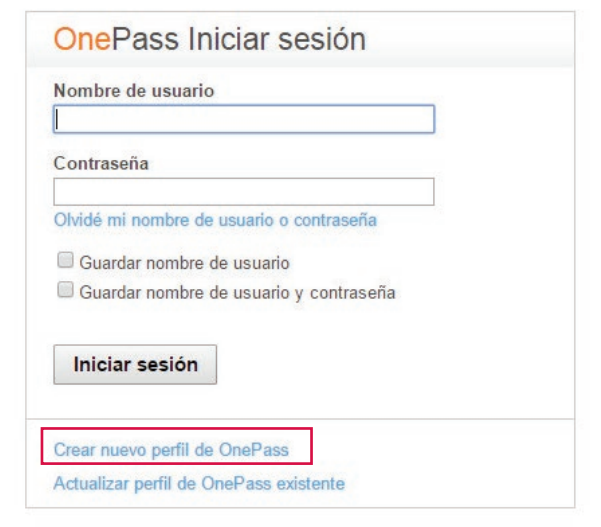

3. Complete los campos con la información correspondiente:

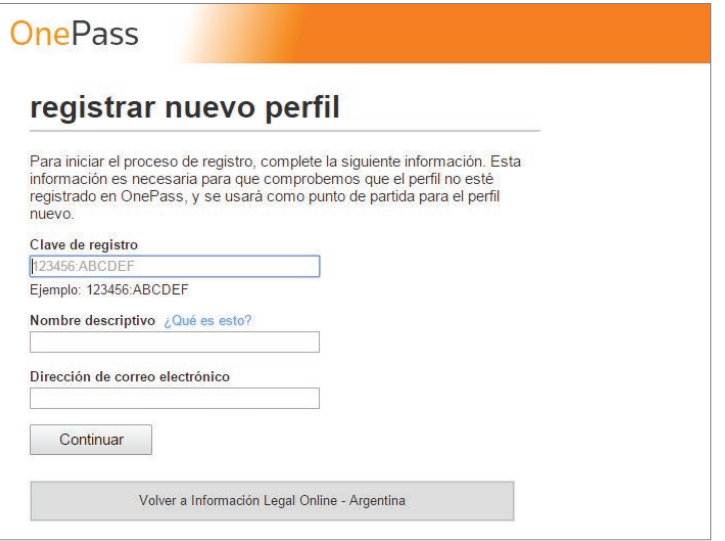

- a. Ingrese su usuario y clave actual separada por dos puntos ":" como indica el ejemplo.
- **b.** Ingrese un nombre que identifique su servicio en el campo "nombre".
- c. Complete su correo electrónico, donde se le enviará posteriormente la confirmación de que ha generado su perfil y todas las notificaciones de OnePass.

4. Una vez completados todos los campos, accederá al área de "Configuración General".

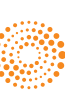

## BIENVENIDO A **ONEPASS**

5. Configuración General

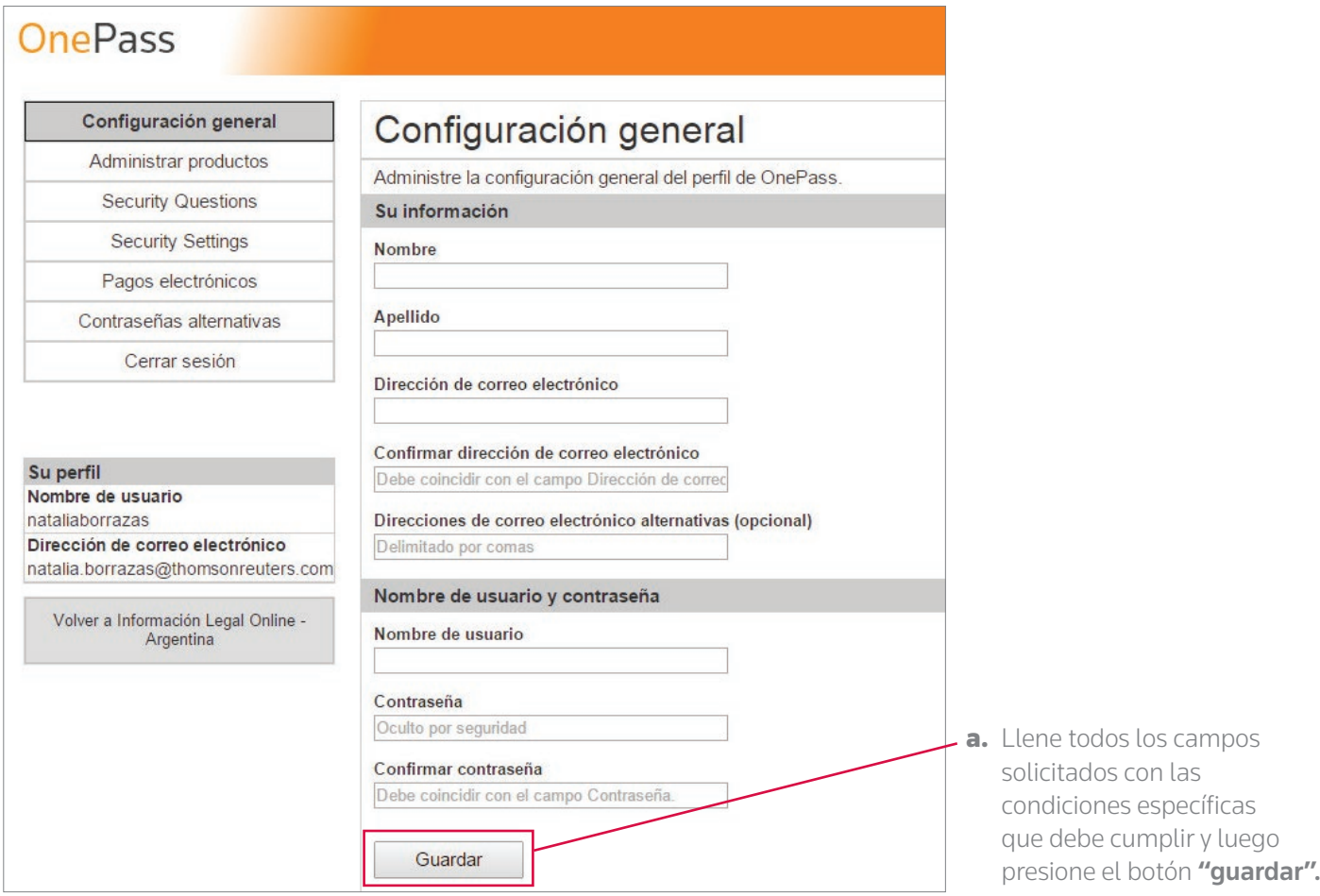

- 6. Cierre la sesión.
- 7. Una vez realizadas todas estas acciones, ya estará listo para utilizar el acceso al servicio mediante usuario y clave OnePass.

## **CONFIGURE OTROS SERVICIOS (EN LOS QUE ESTÁ SUSCRIPTO) A SU PERFIL ONEPASS SIGUIENDO ESTOS PASOS:**

1. Ingrese al "login" de su servicio, como lo hace habitualmente, y seleccione el vínculo "Utilizar contraseña OnePass".

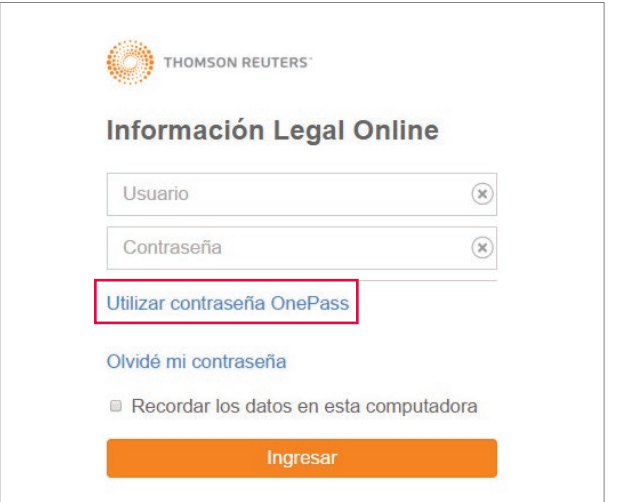

2. Seleccione "Actualice un perfil de Onepass existente" para comenzar.

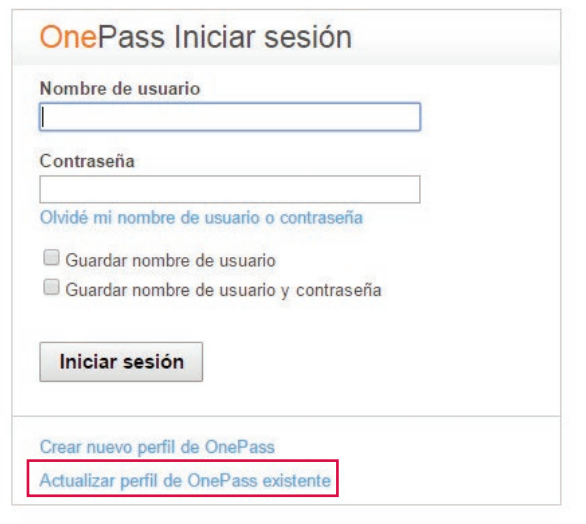

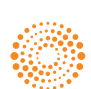

3. Complete los campos "Nombre de Usuario" y "Contraseña" de "Gestionar OnePass" para ingresar.

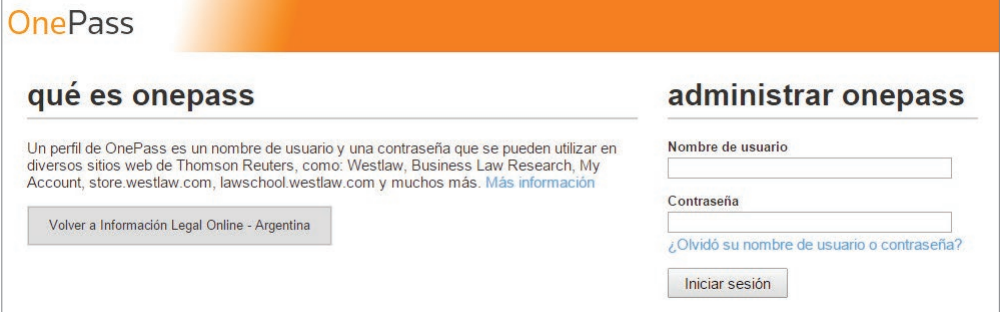

- 4. Verifique su acceso a la cuenta OnePass utilizando una de las siguientes opciones:
	- Ingresar código de verificación que se enviará a su mail
	- Responder pregunta de seguridad

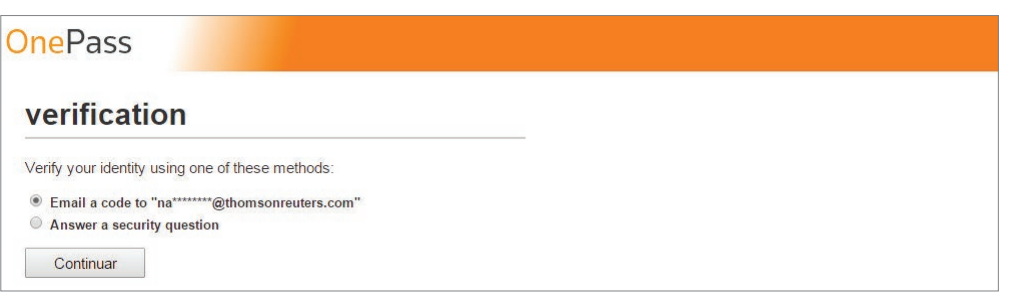

- 5. Diríjase al menú ubicado a la izquierda y seleccione "Administrar productos"
- 6. En la página Administrar Productos deberá hacer clic sobre el botón "Ver todos los productos disponibles" para desplegar la lista de servicios Thomson Reuters.

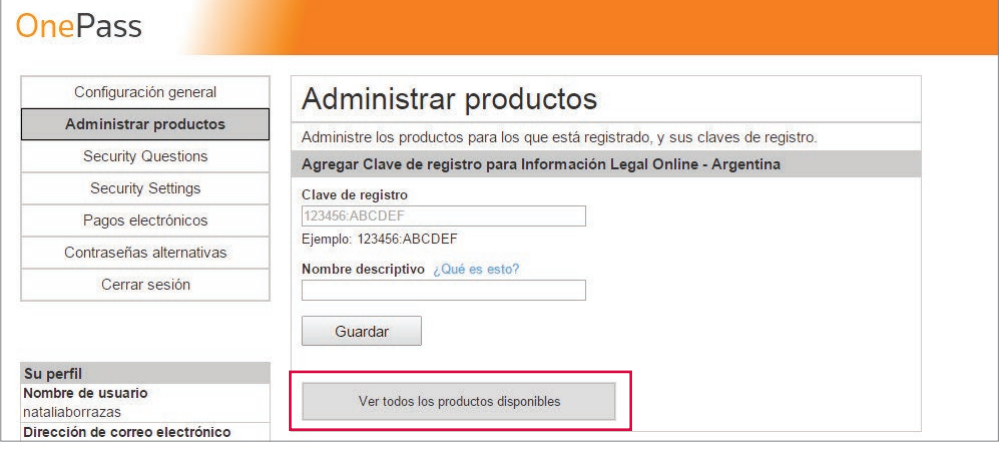

7. Seleccione el producto al que se suscribe de la lista "Productos disponibles para registro" y haga clic en el vínculo "Agregar" para agregar.

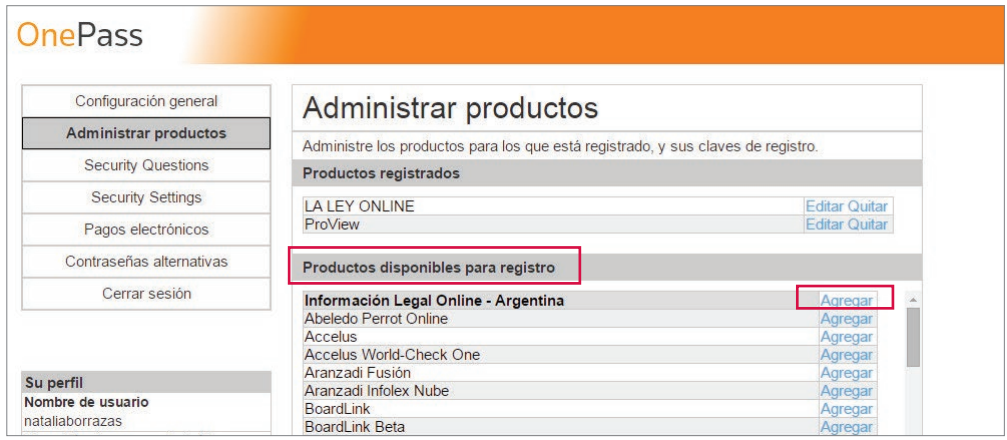

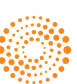

8. En los campos requeridos agregue la información solicitada:

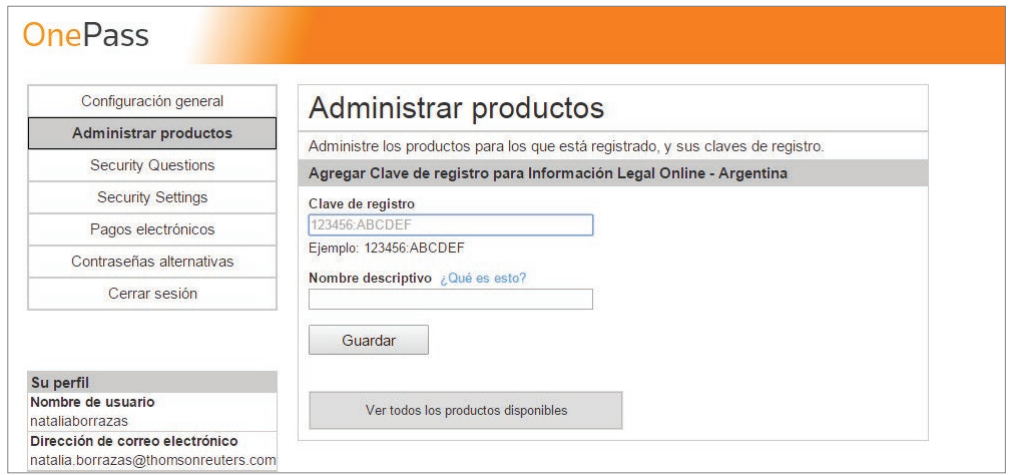

- a. Ingrese su usuario y clave actual separada por dos puntos ":", como indica el ejemplo.
- **b.** Ingrese un nombre que identifique su servicio en el campo "nombre".
- 9. En la sección "Productos registrados" verá reflejada la lista de productos vinculados a su usuario y clave OnePass.
- 10. Cierre la sesión.
- 11. Una vez realizadas todas estas acciones, ya estará listo para utilizar el acceso a los servicios registrados en OnePass con su único usuario y clave.

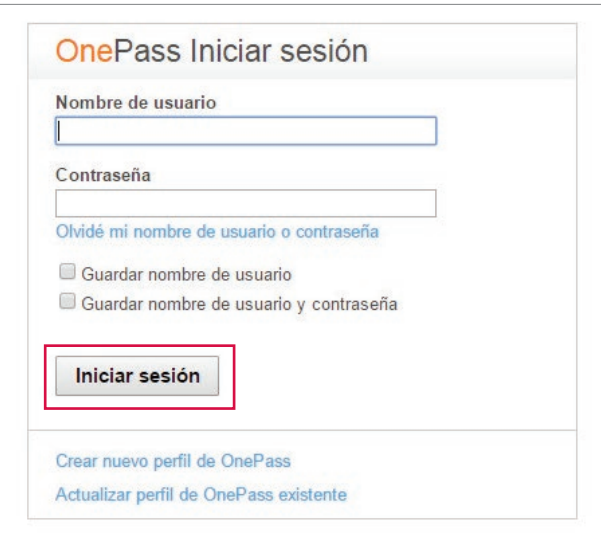

Para consultas comuníquese con nuestro

Centro de Atención al Cliente 0810-222-5253

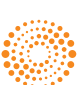